Crésus Lohnbuchhaltung

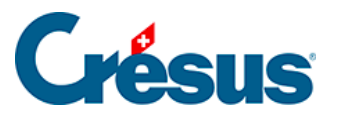

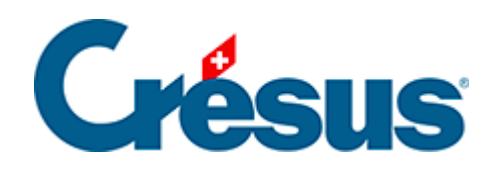

# **Crésus Lohnbuchhaltung**

## [19.4.3 - Beitragssätze](#page-2-0)

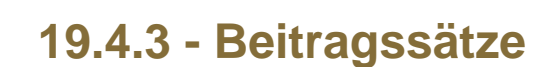

#### **Beitragssätze festlegen**

<span id="page-2-0"></span>**Crésus** 

Der Beitragssatz wird je nach Ihren Verhandlungen mit dem Versicherer festgelegt.

Sie müssen hier die beitragspflichtigen Beträge und die anzuwendenden Sätze angeben, für den Arbeitnehmer- wie für den Arbeitgeberanteil.

- Die unteren und oberen Grenzwerte können in Form von monatlichen oder jährlichen Beträgen erfasst werden.
- Die Beitragssätze werden in Prozent angegeben. Achtung: Einige Versicherer geben ihre Sätze in Promille an.

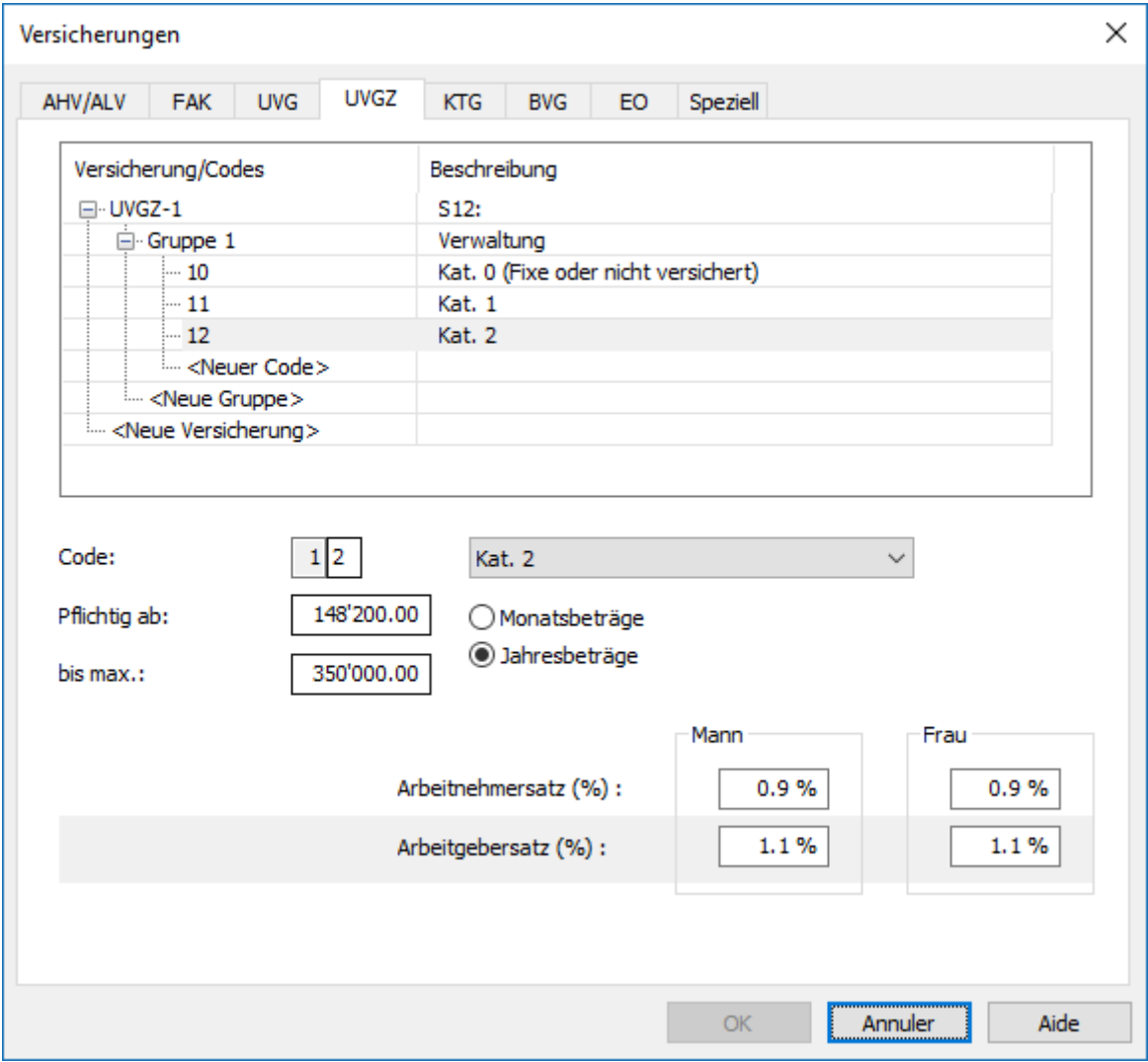

 $\sim$ 

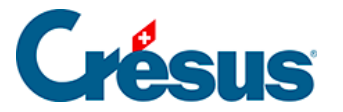

Die Kategorie «Fixe oder nicht versichert», üblicherweise mit «0» angegeben, erlaubt keine Festlegung eines Satzes, da ein fester, direkt zu erhebender Beitragsbetrag in der Registerkarte Kassen in den Daten des/der Angestellten festgelegt wird.

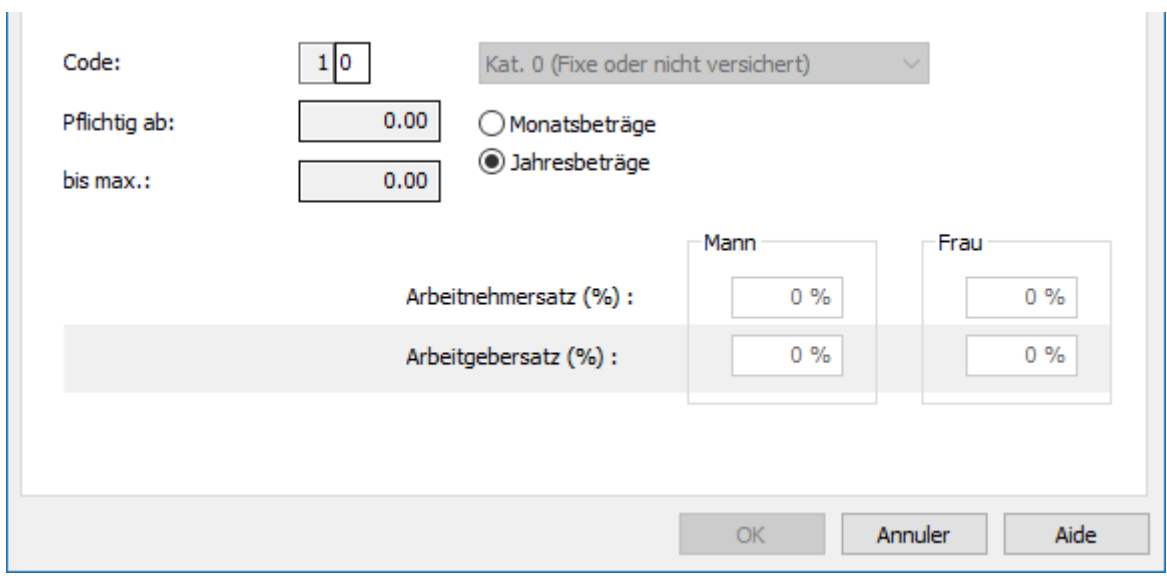

#### **Berechnung mit Jahreslohn**

Ist die Option Berechnung mit Jahreslohn aktiviert, werden die Abzüge für die Versicherung unter Berücksichtigung der Löhne auf den Beiträgen der Vormonate berechnet.

Ist die Option hingegen deaktiviert, erfolgt die Berechnung der Beiträge nur unter Berücksichtigung der Werte des laufenden Monats.

Diese Option ist nicht für alle Versicherungen anwendbar.

### **Einstellungen des/der Angestellten**

Die verschiedenen definierten Versicherungen werden in den Listen auf der Registerkarte Kassen der Daten des/der Angestellten aufgeführt.